# **Ideen mit digitalen Werkzeugen entwickeln**

### **Mindmaps**

[1\)](#page--1-0)

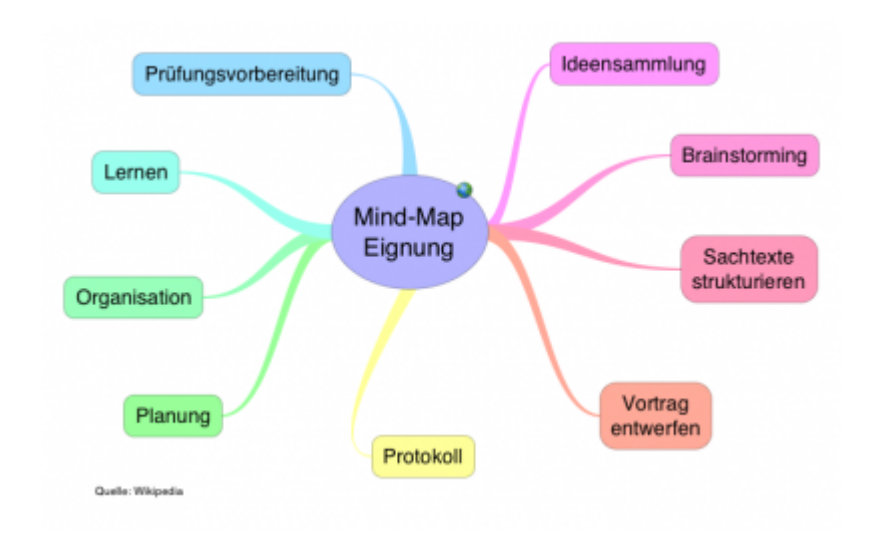

Mindmaps eignen sich für die Visualisierung von Zusammenhängen. Es gibt viele Produkte, welche die Erstellung von Mindmaps am PC oder mit mobilen Geräten, ermöglichen.

#### **Tools**

- [XMind](https://www.xmind.net/download/) (kostenlos)
- [MindManager](https://www.mindjet.com/de/produkte/mindmanager) (kostenlos über die ZIT)
- <https://www.mindmeister.com> für die kollaborative Erstellung von Mindmaps

#### **Concept-Maps**

Concept-Maps dienen der Visualisierung von Netzwerken und der Beziehungen der Knoten. Anders als Mindmaps gibt es keinen Knoten, der im Zentrum steht. Für die Erstellung eignet sich z. B. das kostenlose Tool [Cmap.](https://cmap.ihmc.us/)

## **Digitale Tafel und Notizbücher**

#### **Tools**

- [Miro](https://miro.com/login/)
- [Padlet](https://padlet.com/)
- [Onenote](https://www.onenote.com/)

### **Kurzbeschreibung am Beispiel von Padlet**

Padlet ist eine digitale Tafel die online, auch ohne vorherige Registrierung genutzt werden kann. Mit Padlet können Sie Informationen in verschiedenen Formaten wie z. B. Texte, Bilder, Videos, Links zusammenzutragen und übersichtlich darstellen. Sie haben die Möglichkeit Ihre online Pinnwand öffentlich, Passwort geschützt, privat oder versteckt zu erstellen. Padlet kann mit mehreren Personen, also von unterschiedlichen und beliebig vielen internetfähigen Endgeräten aus genutzt werden.

Quelle: <https://blogs.cofc.edu/tlttutorials/files/2016/01/padlet-130728234722-phpapp01-thumbnail-4-1lgqbqm.jpg>

#### **Kurzbeschreibung am Beispiel von Onenote**

OneNote ist eine Software von Microsoft in Form eines digitalen "Notizbuches". OneNote-Dokumente und Notizen können für andere Benutzer freigegeben werden.

Um OneNote benutzen zu können, brauchen Sie ein Microsoft Konto

- In OneNote können nicht nur Texte gespeichert werden, sondern auch Videos und Bilder.
- In OneNote lassen sich Microsoft Office Programme integrieren (MS Word, MS Excel, MS Outlook).

### **Siehe auch**

[MindMap](https://blendedlearning.th-nuernberg.de/wiki/blendedlearning/doku.php?id=tag:mindmap&do=showtag&tag=MindMap), [Padlet,](https://blendedlearning.th-nuernberg.de/wiki/blendedlearning/doku.php?id=tag:padlet&do=showtag&tag=Padlet) [Tafel](https://blendedlearning.th-nuernberg.de/wiki/blendedlearning/doku.php?id=tag:tafel&do=showtag&tag=Tafel), [Brainstorming](https://blendedlearning.th-nuernberg.de/wiki/blendedlearning/doku.php?id=tag:brainstorming&do=showtag&tag=Brainstorming)

```
Ist dieser Artikel hilfreich?
{(rater>id=1|name=szenario:arbeit_mit_mindmaps|type=vote|trace=user|headline=off)}
```
#### [1\)](#page--1-0)

Abgerufen von [Das Kleinhirn](https://commons.wikimedia.org/w/index.php?title=User:Das_Kleinhirn), lizenziert unter der Creative Commons Attribution-Share Alike 3.0 Unported

From: <https://blendedlearning.th-nuernberg.de/wiki/blendedlearning/>- **Wiki Digitale Lehre**

Permanent link: **[https://blendedlearning.th-nuernberg.de/wiki/blendedlearning/doku.php?id=szenarien:mindmaps\\_erstellen&rev=1627550973](https://blendedlearning.th-nuernberg.de/wiki/blendedlearning/doku.php?id=szenarien:mindmaps_erstellen&rev=1627550973)** Last update: **2021/07/29 11:29**

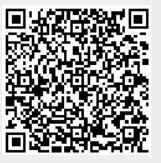